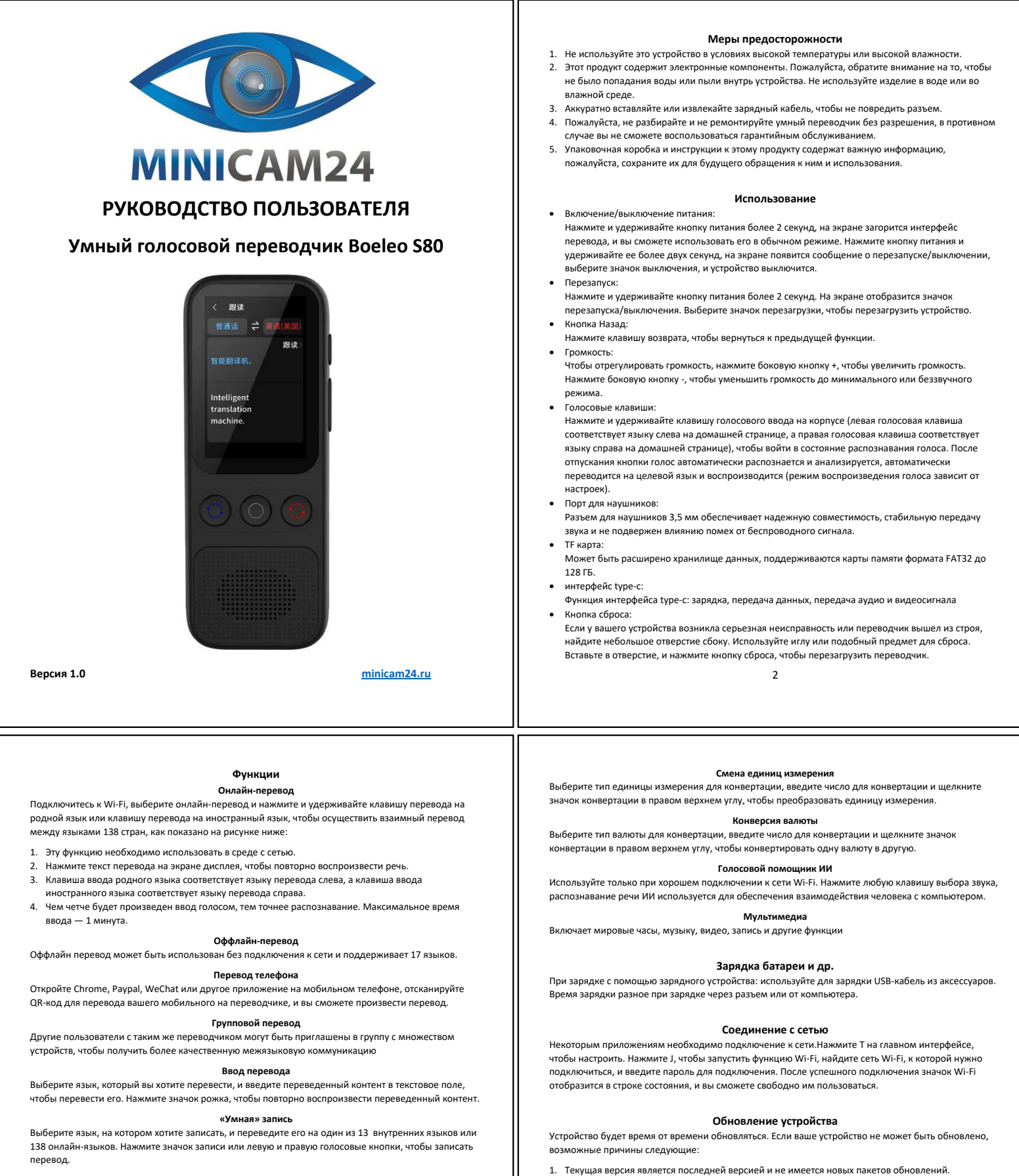

- 1. Эту функцию можно использовать при подключении к сети интернет или без нее.
- 2. Нажмите значок в правом верхнем углу экрана и выберите записанный вопрос, чтобы просмотреть переведенный контент.
- 3. Чем четче голосовой ввод, тем точнее распознавание.

## **Постоянная запись**

Выберите язык, который вы хотите перевести, нажмите кнопку записи звука, чтобы войти в режим непрерывной записи звука, и еще раз нажмите кнопку записи звука, чтобы перевести записанный контент.

## **Изучение языка**

Выберите язык, который вы хотите перевести, нажмите и удерживайте клавишу записи голоса, чтобы записать голос, а затем щелкните значок в правой части экрана, чтобы войти в режим следования.

## **Чат GPT**

Нажмите значок + в правом нижнем углу экрана, чтобы создать диалог, удерживайте клавишу записи звука, чтобы сказать запрос, отпустите клавишу и подождите 2 секунды, голосовой помощник Al ответит на ваш запрос.

**Приятного использования!**

.<br>сбой обновления

можно получить уведомление об обновлении;

回躲冷回

2. Проверьте, нормально ли сетевое соединение. Только когда сетевое соединение нормальное

3. Перед обновлением версии требуется достаточный заряд батареи. Не выполняйте никаких действий во время установки системы, чтобы предотвратить прерывание установки системы и

**Если у вас остались какие-либо вопросы по использованию или гарантийному обслуживанию товара, свяжитесь с нашим отделом технической поддержки в чате WhatsApp. Для этого запустите приложение WhatsApp. Нажмите на значок камеры и отсканируйте QR-код камерой смартфона.**